## **Інструкція щодо перевірки індексації наукових журналів у базі даних рефератів та цитування рецензованої літератури Scopus за допомогою сайту SJR***( SCImago Journal & Country Rank)*

- 1. Заходимо на сайт "SJR" за посиланням: [http://www.scimagojr.com/.](http://www.scimagojr.com/)
- 2. Переходимо в розділ "**Journal Search**".

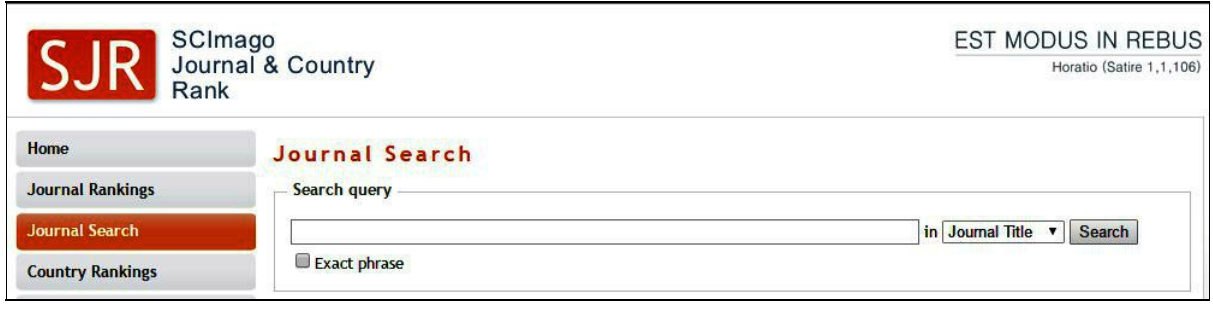

- 3. Здійснюємо перевірку журнала за основними показниками **(Title, ISSN, Publisher)**.
- 4. Знаходимо журнал.

**Наприклад:**перевіряємо журнал за назвою (**Title)**"**Functional Materials**":

- У діалогове вікно введіть назву журналу "**Functional Materials**";
- виберіть параметр **Title**;
- **●** знаходимо журнал "**Functional Materials"** Ukraine **.**

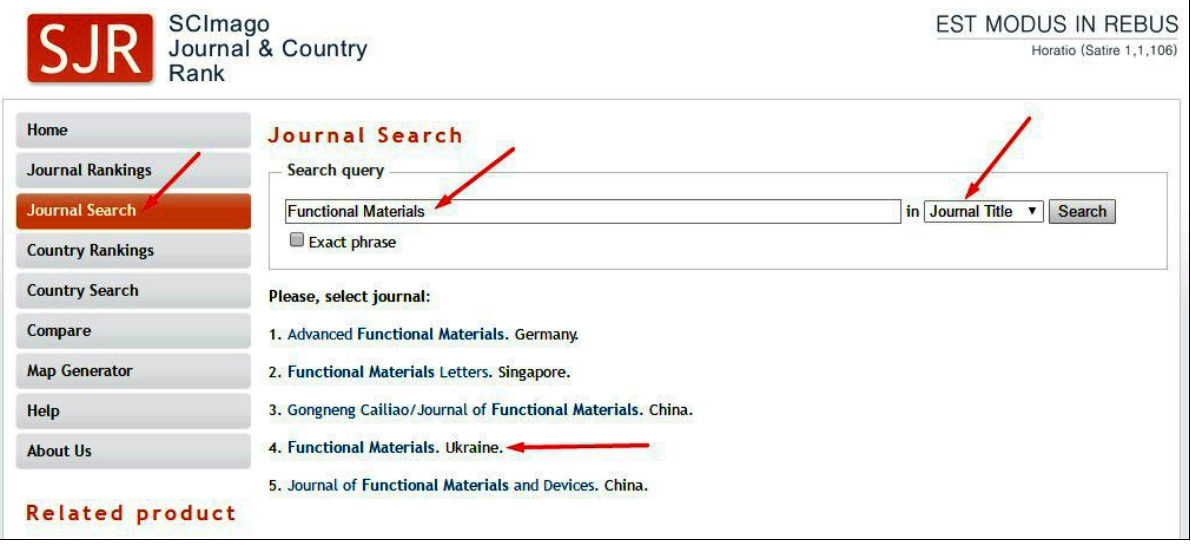

Перевіряємо журнал за **ISSN**та **Publisher**аналогічною схемою.

*(Важливо що ISSNпишемо без дефісу)*

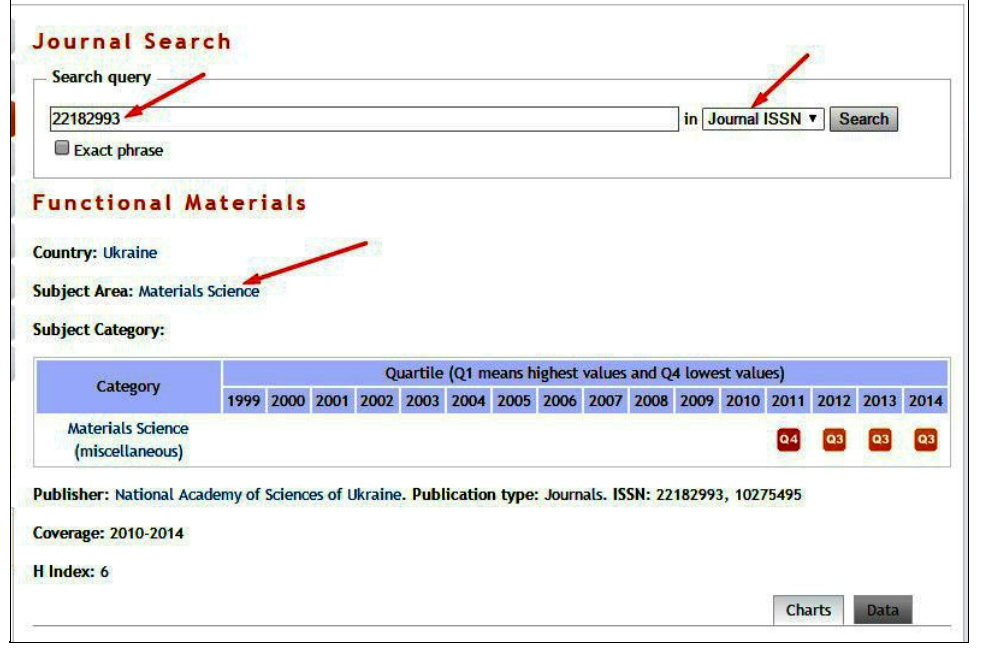

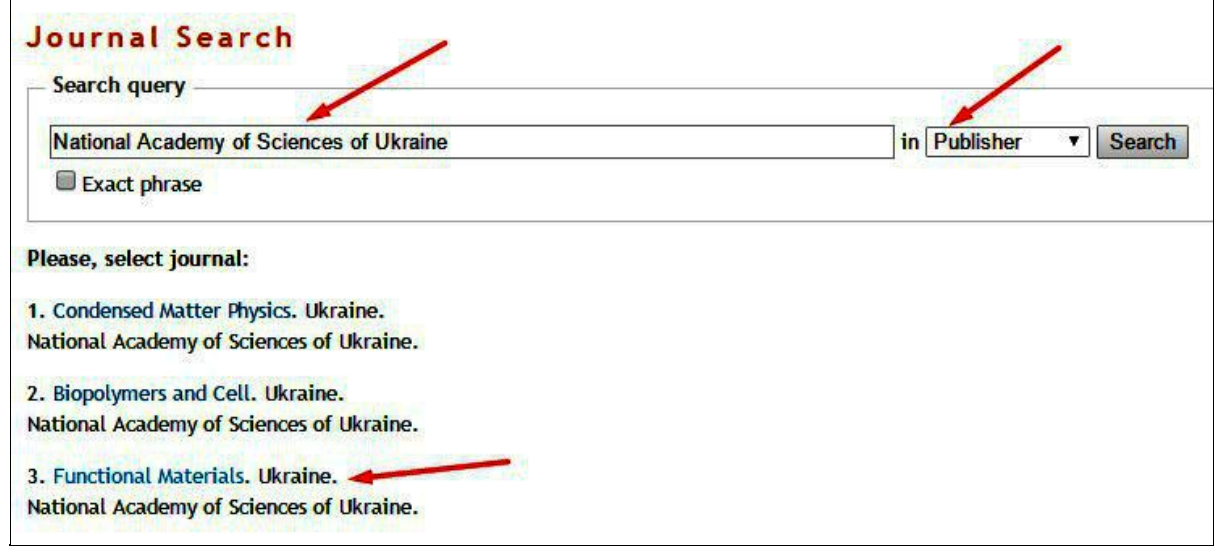

Знаходимо журнал "**Functional Materials" ,** за потреби, аналізуємо його наукометричні показники (**SJR, Cites per doc, Total cites** та інші).

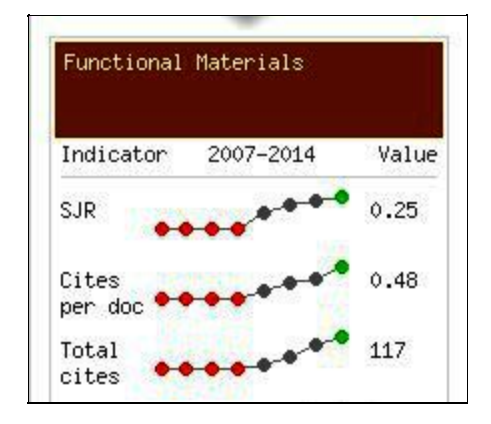